# Programming and Data Structures Lab Section 7

Prof. Pallab Dasgupta email: pallab@cse.iitkgp.ac.in

DEPARTMENT OF COMPUTER SCIENCE AND ENGINEERING INDIAN INSTITUTE OF TECHNOLOGY KHARAGPUR.

#### Teaching Assistants

- Sudipa Mandal (contacttosudipamandal@gmail.com)
- Sumanta Dey (sumanta.sunny@gmail.com)
- Somnath Hazra (sommnathsh@gmail.com)
- Soumi Das (soumid.04@gmail.com)
- Sharad Shourya Ghosh (ghoshsharad@gmail.com)
- Rishabh Malhotra (rishabhmalhotra027@gmail.com)
- Shalini Saini (sainishalini016@gmail.com)
- Aditi Singh (aditisingh1928@gmail.com)

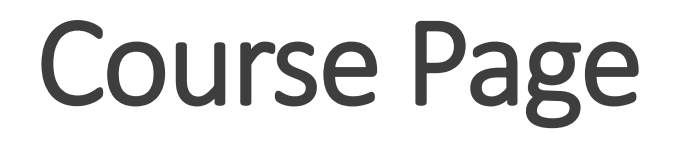

[http://cse.iitkgp.ac.in/~pallab/course/PDS%20Spring%202020/index.html](http://cse.iitkgp.ac.in/%7Epallab/course/PDS%20Spring%202020/index.html)

#### Rules

- Class Timings: Monday (2:00 PM to 6:00 PM)
- Venue: PC-Lab-1, CIC (Takshashila)
- All assignments to be done in the lab and submitted before the lab concludes.
- **Any attempts to copy will involve severe penalties** 
	- 0 for the assignment copied for BOTH the person copying and the person copied from.
	- Any repeat offense will result in deregistration from the course.

# Computing Environment

- **Dell Desktop Systems**
- Ubuntu operating system
	- **linux operating system for your purpose**
- Text editor: **gedit**
	- **For typing in your C program**
- **C** language compiler: **gcc** 
	- **For compiling the C program**

# Logging in to the System

- Username: **sec7**
- Password: **sec7@123**
- Change it with your own new password
	- **Open terminal and type passwd**
	- **Give old/existing password**
	- **Then give your new password**
	- **Confirm by giving the same again**
- **You should see a new screen**

### Handling Moodle

- **Login to your account.** 
	- **If you do not have an account let us know immediately.**
- Go to:
	- Spring Semester-2020  $\rightarrow$  Computer Science  $\rightarrow$  PDS Lab, Section 7 (CS19101)
	- **Enroll if you haven't already.**
- **Under Topic-1, click on Assignment 1.**
- **Download test.c**

#### Some Basics

- Your programs will be stored in **files**
- **Files are stored in directories (folders** in windows)
- Directories will contain other **subdirectories** and **files**
- You may create a separate subdirectory for each of your assignments so that you can find them easily
	- But this is not a requirement for this lab, so if you want, just keep all your files in the same directory

### Some Useful Linux Commands

- **Powd** shows the current directory you are in
- **ls** shows the contents (Files and subdirectories) of the current directory
- **mkdir X** creates a subdirectory named **X** under the current directory
- **cd X**  changes the current directory to the directory named **X** under it
- **cd..** go back to the previous directory
- **mv <source> <destination>** -- renames a file
- **Cp <source> <dectination>** -- copies the content of <source> to <destination>
- **man <command>** -- explains the command. Press 'Q' to quit.

#### Creating a Practice Directory

- On the \$ prompt, type mkdir practice
- **Type Is to verify that the new directory is created**
- Change to the new directory: type **cd practice**
- **Type pwd** to verify that you are in the new directory
- We will now use this directory to store our practice files

#### Basic Program Execution

- **Writing your program** 
	- Open a text editor (**gedit**)
	- **Open a new file**
	- **Type your program in the text editor**
	- **Save it**
- **Compile and run your program** 
	- **Open a terminal**
	- **Call gcc** to compile and then run

#### Writing and Compiling

- **gedit** <filename>.c
- gcc <C-file> OR gcc <C-file> -o <new\_name>
- La.out OR ./<new\_name>

#### IMPORTANT

Every program must start with a comment containing

- **Section No.**
- Machine no.
- Roll No.
- Name.
- Assignment No.
- **A one line description of the assignment**

#### Example Header

#### /\*\*\*\*\*\*\*\*\*\*\*\*\*\*\*\*\*\*\*\*\*\*\*\*\*\*\*\*\*\*\*\*\*\*\*

- \* Section : 15
- Machine No. : N
- \* Roll No. : 19CS100XY
- \* Name : name surname
- \* Assignment No : 0
- Description : first C program
- \*\*\*\*\*\*\*\*\*\*\*\*\*\*\*\*\*\*\*\*\*\*\*\*\*\*\*\*\*\*\*\*\*\*\*\*/

#### First C Program

#### /\*\*\*\*\*\*\*\*\*\*\*\*\*\*\*\*\*\*\*\*\*\*\*\*\*\*\*\*\*\*\*\*\*\*\*

- \* Section : 15
- Machine No. : N
- \* Roll No. : 19CS100XY
- \* Name : name surname
- \* Assignment No : 0
- Description : first C program
- \*\*\*\*\*\*\*\*\*\*\*\*\*\*\*\*\*\*\*\*\*\*\*\*\*\*\*\*\*\*\*\*\*\*\*\*/

#### **#include int main( )**

#### **{ printf("Welcome to IITKGP\n"); return 0; }**